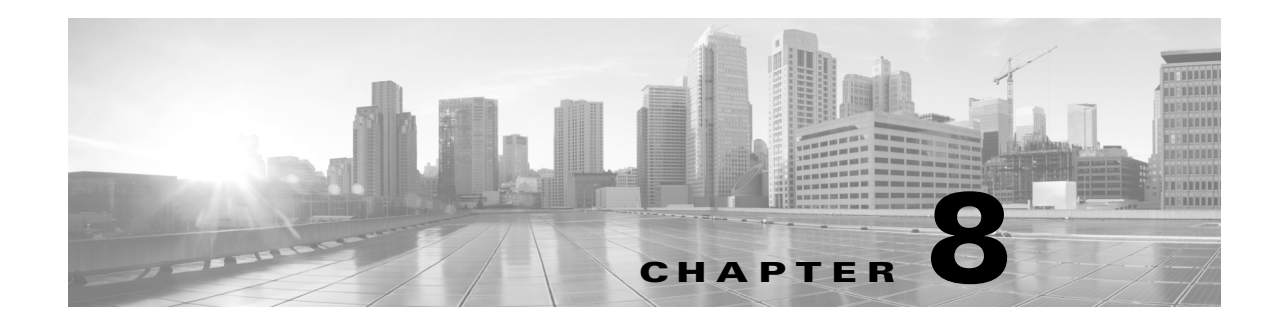

# **Configuring Clocking and Timing**

### **Last Updated: July 2014**

Clock synchronization is important for a variety of applications, including synchronization of radio cell towers. While legacy TDM protocols incorporate timing features, packet-switched networks such as Ethernet do not natively include these features. The Cisco ME 3600X-24CX Series Switch supports legacy TDM technologies while supporting a variety of technologies that distribute clocking information over packet-switched networks.

The following sections describe the clocking and timing features available on the Cisco ME 3600X-24CX Series Switch.

- **•** [Network Clocking Overview](#page-0-0)
- **•** [Configuring Clocking and Timing](#page-4-0)
- **•** [Clocking Sample Configurations](#page-18-0)

## <span id="page-0-0"></span>**Network Clocking Overview**

Clocking is typically distributed from the core network outward to the BTS or Node B at the network edge. The Cisco ME 3600X-24CX Series Switch receives and transmits clocking information using any of the following ports:

- **•** T1/E1
- **•** GigabitEthernet
- **•** BITS/SYNC port
- **•** 1PPS
- **•** 10Mhz
- **•** ToD

The Cisco ME 3600X-24CX Series Switch supports the following clocking types:

- **•** [Precision Timing Protocol \(PTP\)](#page-1-0)
- **•** [Synchronous Ethernet](#page-2-0)

Г

## <span id="page-1-0"></span>**Precision Timing Protocol (PTP)**

The Cisco ME 3600X-24CX Series Switch supports the Precision Time Protocol (PTP) as defined by the IEEE 1588-2008 standard. PTP provides for accurate time synchronization on over packet-switched networks. Nodes within a PTP network can act in one of the following roles:

- **•** Ordinary clock—An ordinary clock is a 1588 clock with a single PTP port that can serve in one of the following roles:
	- **–** Master mode—Distributes timing information over the network to one or more slave clocks, thus allowing the slave to synchronize its clock to the master.
	- **–** Slave mode—Synchronizes its clock to a master clock. You can enable slave clocking on up to two interfaces simultaneously in order to connect to two different master clocks.
- **•** Boundary clock—The device participates in selecting the best master clock and can act as the master clock if no better clocks are detected.
- **•** Transparent clock—A transparent clock is a device or a switch that calculates the time it requires to forward traffic and updates the PTP time correction field to account for the delay, making the device transparent in terms of time calculations.

**Note** The 1588-2008 standard defines other clocking devices that are not described here.

**Note** When a shut/no shut is carried on the loopback interface, the PTP port is deleted and recreated. This causes the PTP counters to reset.

### **Transparent Clocking**

A transparent clock is a network device such as a switch that calculates the time it requires to forward traffic and updates the PTP time correction field to account for the delay, making the device transparent in terms of timing calculations. The transparent clock ports have no state because the transparent clock does not need to synchronize to the grandmaster clock.

There are two kinds of transparent clocks:

- **•** End-to-end transparent clock—Measures the residence time of a PTP message and accumulates the times in the correction field of the PTP message or an associated follow-up message.
- Peer-to-peer transparent clock— Measures the residence time of a PTP message and computes the link delay between each port and a similarly equipped port on another node that shares the link. For a packet, this incoming link delay is added to the residence time in the correction field of the PTP message or an associated follow-up message.

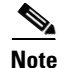

**Note** The Cisco ME 3600X-24CX Series Switch does not currently support peer-to-peer transparent clock mode.

For information on how to configure the Cisco ME 3600X-24CX Series Switch as a transparent clock, see [Configuring a Transparent Clock, page 8-12.](#page-11-0)

### **Clock Synchronization**

PTP master devices periodically launch an exchange of messages with slave devices to help each slave clock recompute the offset between its clock and the master clock. Periodic clock synchronization mitigates any drift between the master and slave clocks.

If you use the network clock synchronization SSM option for clock synchronization, ensure to maintain the following values:

- **•** The SSM option value must be 2 for the t1 cards.
- **•** The SSM option value must be 1 for the e1 cards.

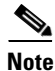

**Note** It is not mandatory to use the network clock synchronization SSM option for clock synchronization.

## <span id="page-2-0"></span>**Synchronous Ethernet**

Synchronous Ethernet is a timing technology that allows the Cisco ME 3600X-24CX Series Switch switch to transport frequency information over Ethernet. Because frequency is embedded in Ethernet packets, synchronous Ethernet must be supported by each network element in the synchronization path. Synchronous Ethernet is defined in the ITU-T G.781, G.8261, G.8262, and G.8264, Telcordia GR-253-CORE, and Telcordia GR-1244-CORE standards.

### **Synchronous Ethernet ESMC and SSM**

The Cisco ME 3600X-24CX Series Switch supports Ethernet Synchronization Message Channel (ESMC) and Synchronization Status Message (SSM) to provide clock synchronization on Synchronous Ethernet. For more information about Ethernet ESMC and SSM, see [Chapter 8, "Configuring PTP](#page-4-1)  [Clocking."](#page-4-1)

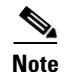

**Note** SSM is only supported on BITS interface.

## **PTP Redundancy**

PTP redundancy is an implementation on different clock nodes. This helps the PTP slave clock node achieve the following on the PTP slave nodes:

- Interact with multiple master ports such as grand master clocks and boundary clock nodes. This implementation is known as the hot standby mode.
- **•** Simultaneously open PTP sessions with multiple masters.
- **•** Select the best master from the existing list of masters (referred to as the primary PTP master port or primary clock source).
- Switch to the next best master available in case the primary master fails, or the connectivity to the primary master fails.

 $\mathbf I$ 

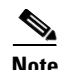

**Note** PTP redundancy is supported only on unicast negotiation mode; you can configure up to three master clocks in redundancy mode.

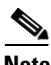

**Note** The Cisco ME 3600X 24CX Series Switch supports unicast-based timing as specified in the 1588-2008 standard. Hybrid mode is not supported with PTP 1588 redundancy in releases earlier than Cisco IOS Release 15.4(2)S.

The clock selection considers these attributes of the PTP master port for selecting the clock source (master).

- **•** Clock class—the Master sends this information in the announce message
- **•** PTSF announce fail—if the slave does not receive announce messages from the master
- **•** PTSF sync fail—if the slave does not receive synchronize messages from the master
- **•** PTSF unusable—when either of above, that is—PTSF sync fail or PTSF announce fail, condition is met OR there is a high path delay variation (PDV)
- Local priority of the clock stream—this attribute is user definable through the clock-source command

For information on how to configure PTP Redundancy, see [Configuring PTP Redundancy, page 8-15](#page-14-0).

## <span id="page-4-0"></span>**Configuring Clocking and Timing**

The Cisco ME 3600X-24CX Series Switch switch supports the following network clocking types:

- Precision Time Protocol (PTP)—Clocking and clock recovery based on the IEEE 1588-2008 standard; allows the Cisco ME 3600X-24CX Series Switch switch to receive clocking from another PTP-enabled device or provide clocking to a PTP-enabled device. To configure PTP clocking, see [Configuring PTP Clocking](#page-4-1).
- Synchronous Ethernet—Allows the network to transport frequency and time information over Ethernet. To configure synchronous Ethernet, see [Configuring Synchronous Ethernet](#page-18-1).
- **•** Verifying Clock Settings—To verify a clocking configuration, see [Verifying Clock-Related Settings](#page-18-2).

## <span id="page-4-1"></span>**Configuring PTP Clocking**

This section describes how to configure PTP-based clocking on the Cisco ME 3600X-24CX Series Switch.

- [Prerequisites for Configuring PTP Clocking, page 8-6](#page-5-0)
- **•** [Configuring an Ordinary Clock, page 8-6](#page-5-1)
- **•** [Configuring a Boundary Clock, page 8-10](#page-9-0)
- **•** [Configuring a Transparent Clock, page 8-12](#page-11-0)

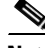

**Note** The settings shown in this section are an example only; you must determine the appropriate PTP settings based upon your network clocking design.

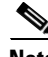

**Note** The configuration sections describing the 1PPS and 10Mhz timing ports only apply to the Cisco ME 3600X-24CX switch.

**Note** For ME3600-24CX switches, do not assign 192.168.X.X as the IP address on the loopback interface associated with the PTP master or slave clock to avoid internal network route conflicts.

 $\mathbf I$ 

## <span id="page-5-0"></span>**Prerequisites for Configuring PTP Clocking**

- **•** To enable PTP v2 Ordinary Slave Clock, one of the following base licenses must be installed on the switch:
	- **–** Metro IP Access
	- **–** Advanced Metro IP Access
- **•** An additional 1588 feature license is required to enable the Ordinary master clock and boundary clock functionality.
- **•** You must reload the switch to activate the license.
- The path from the master clock to the slave clock must be the same (symmetric).
- **•** Use only the archive download-sw command on the Cisco ME 3600X-24CX switch to download a new image from a TFTP server.

## <span id="page-5-1"></span>**Configuring an Ordinary Clock**

The following sections describe how to configure the switch as an ordinary clock.

- **•** [Configuring a Master Ordinary Clock, page 8-6](#page-5-2)
- **•** [Configuring a Slave Ordinary Clock, page 8-8](#page-7-0)

### <span id="page-5-2"></span>**Configuring a Master Ordinary Clock**

Enter the following commands to configure the switch to act as a master ordinary clock:

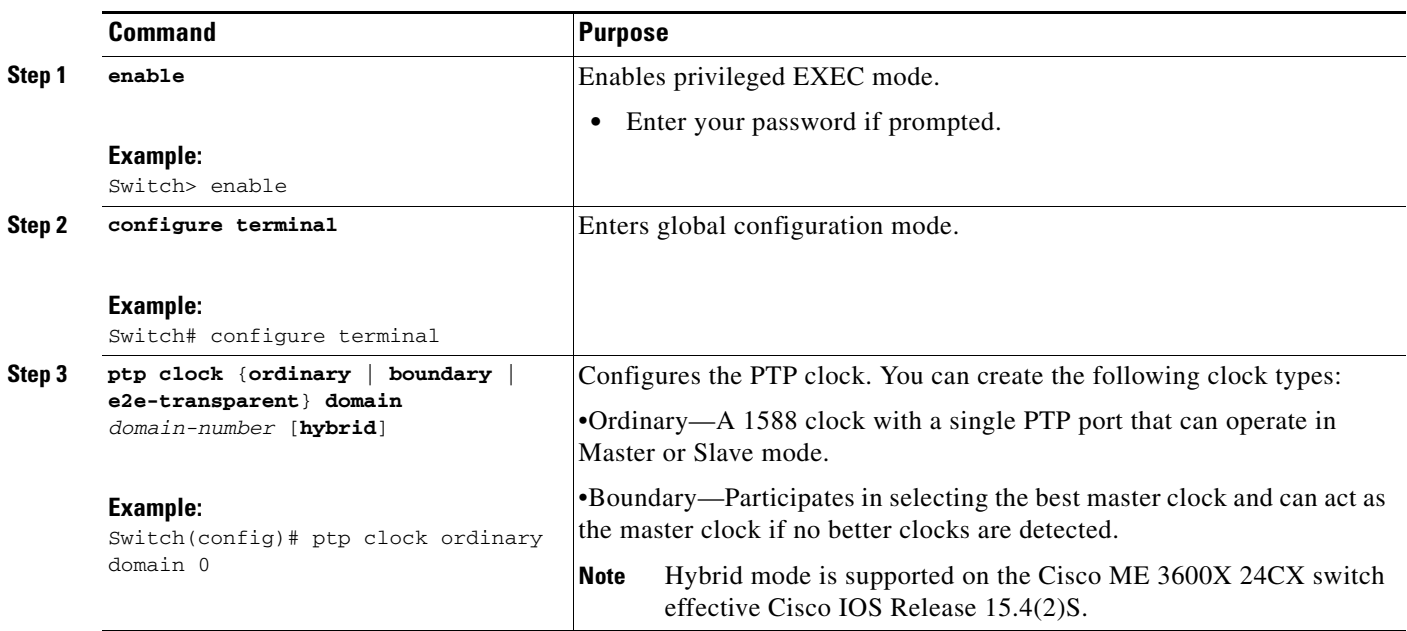

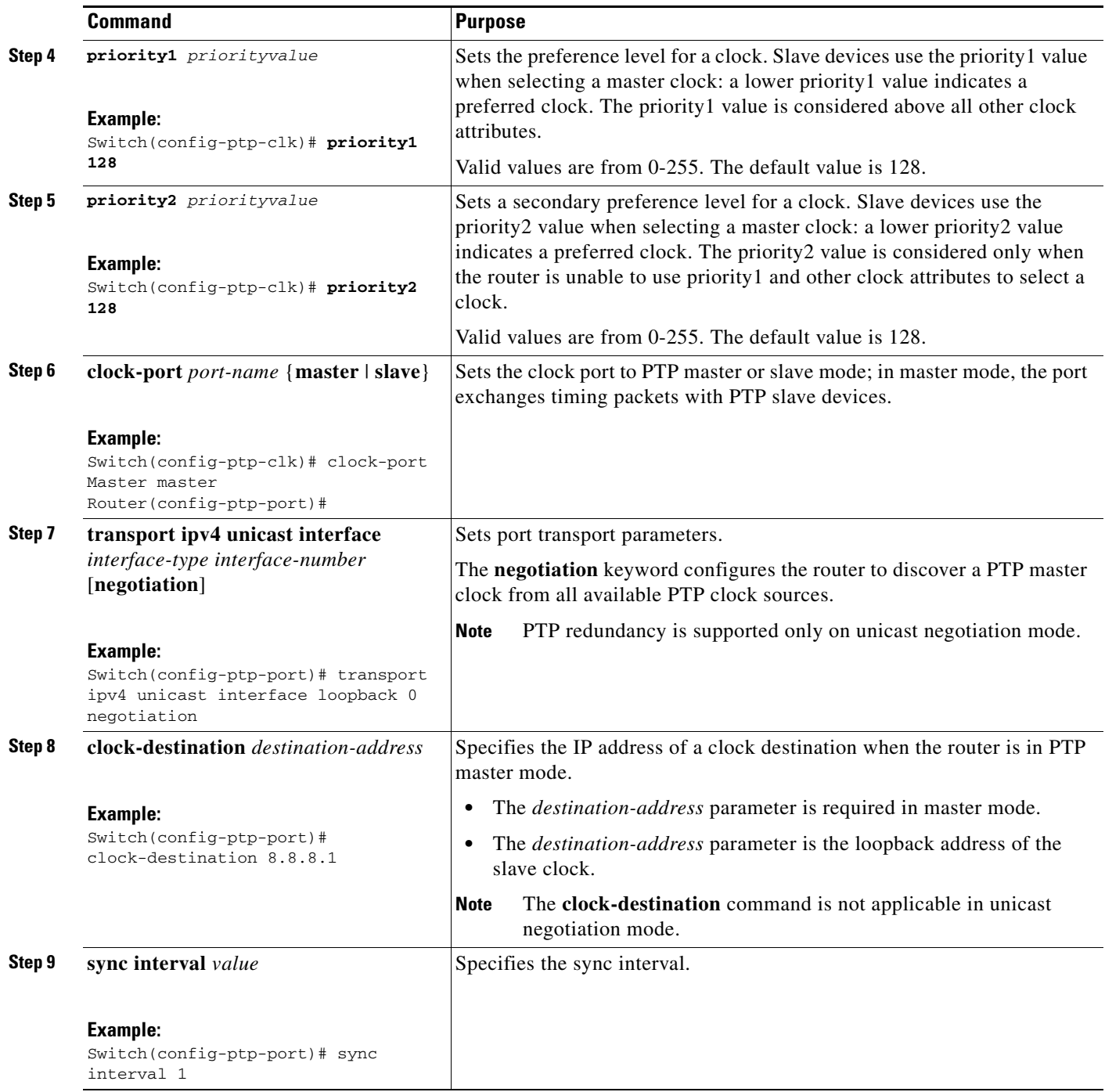

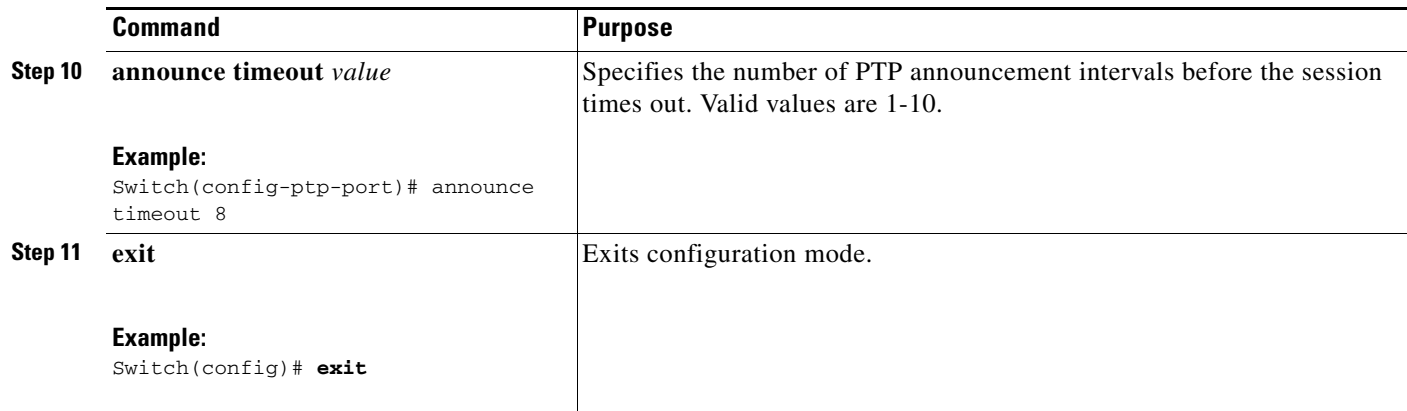

## <span id="page-7-0"></span>**Configuring a Slave Ordinary Clock**

Follow these steps to configure the switch to act as a slave ordinary clock.

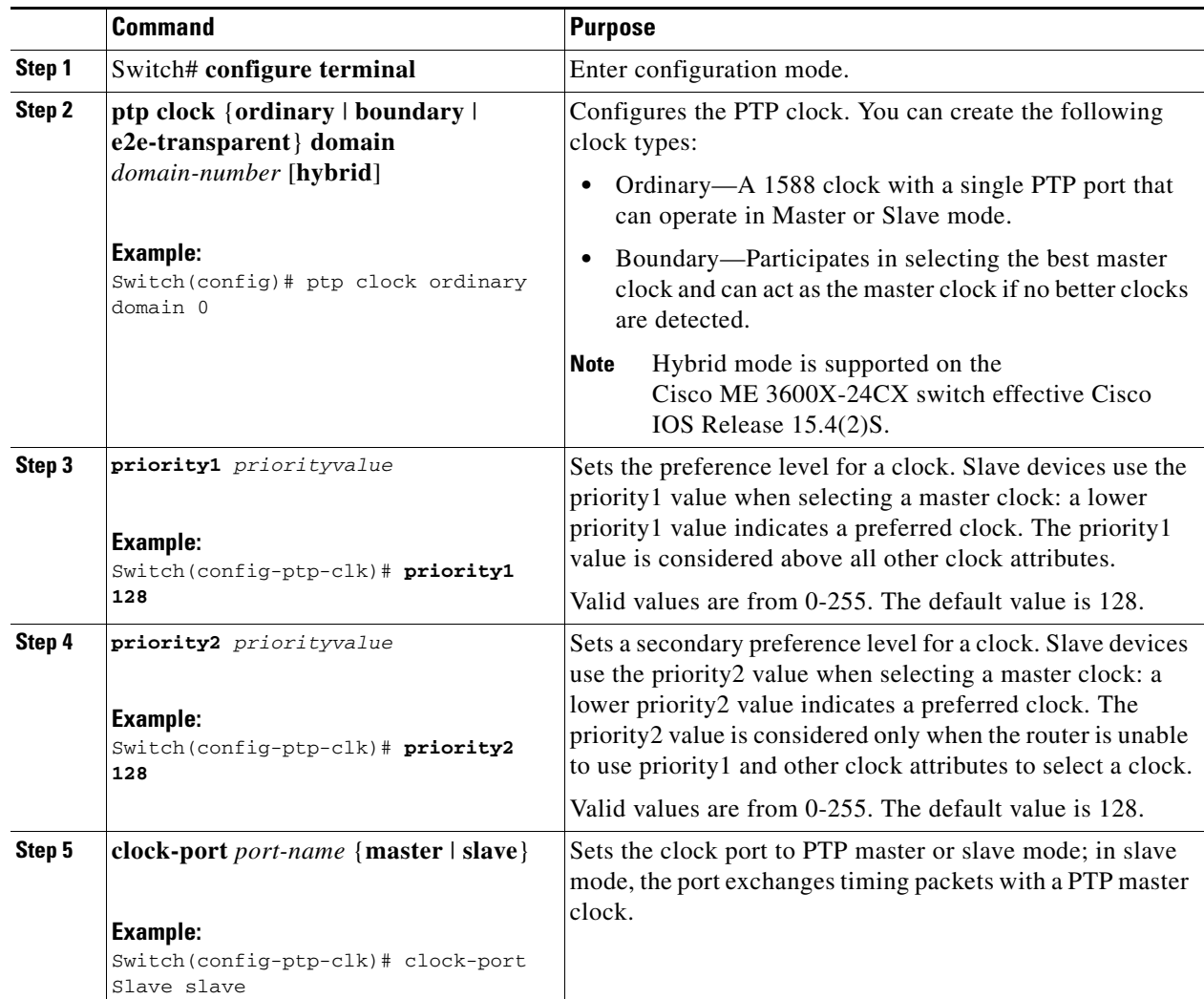

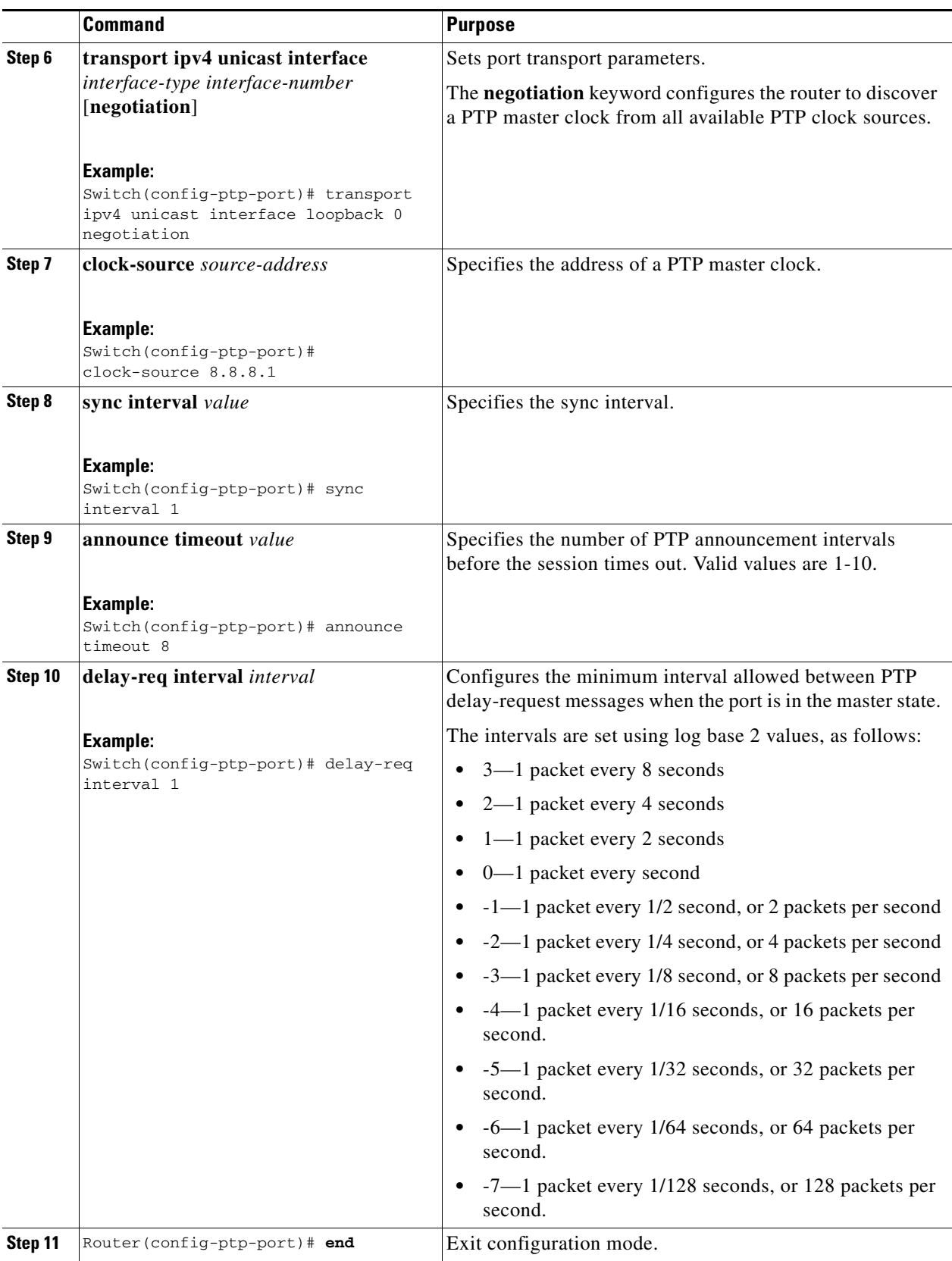

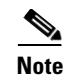

**Note** To avoid the PTP slave clock stuck on Acquiring state for a very long time, it is recommended to do archive download image on the Cisco ME 3600X-24CX Switch.

## <span id="page-9-0"></span>**Configuring a Boundary Clock**

Follow these steps to configure the switch to act as a boundary clock.

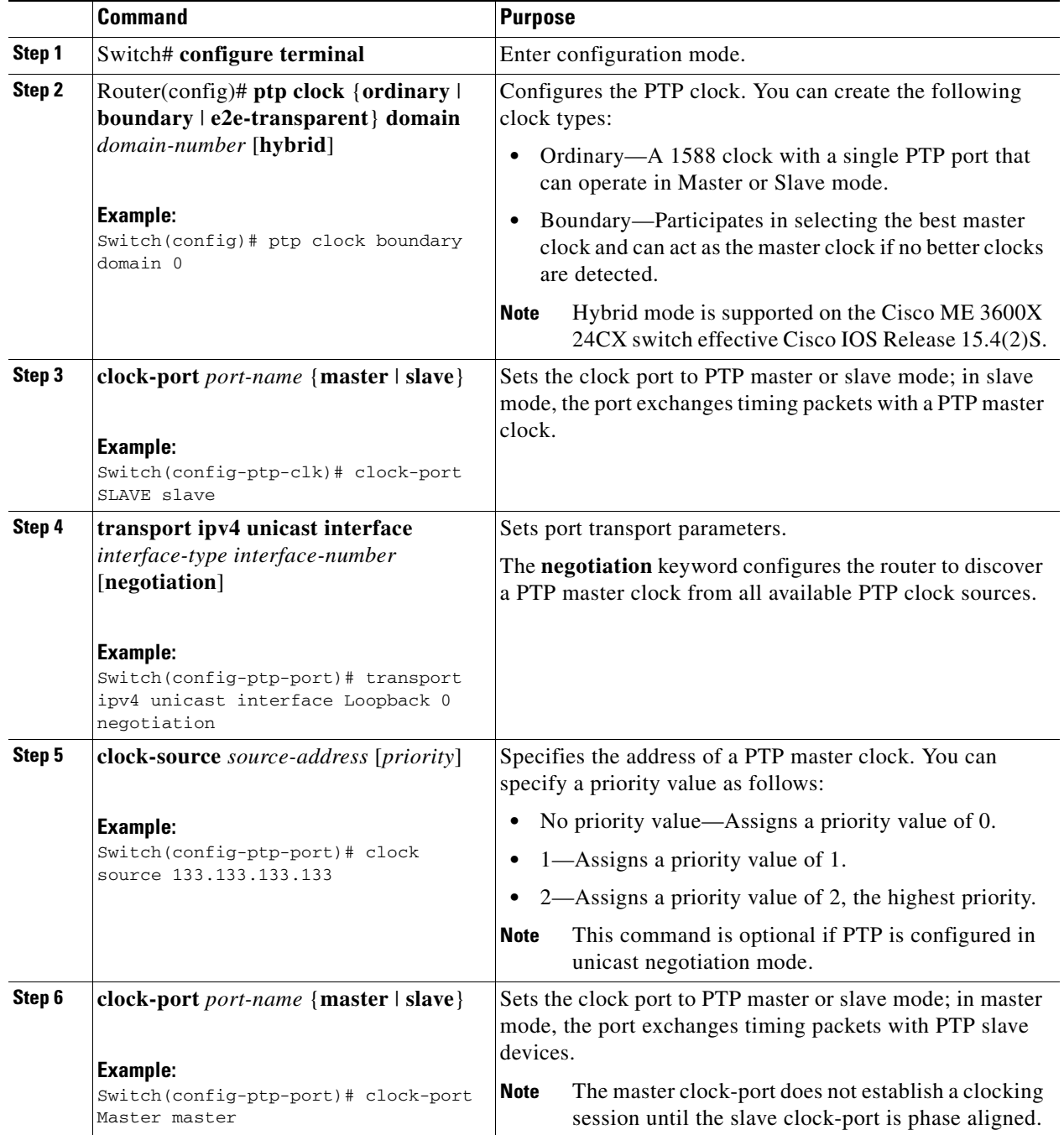

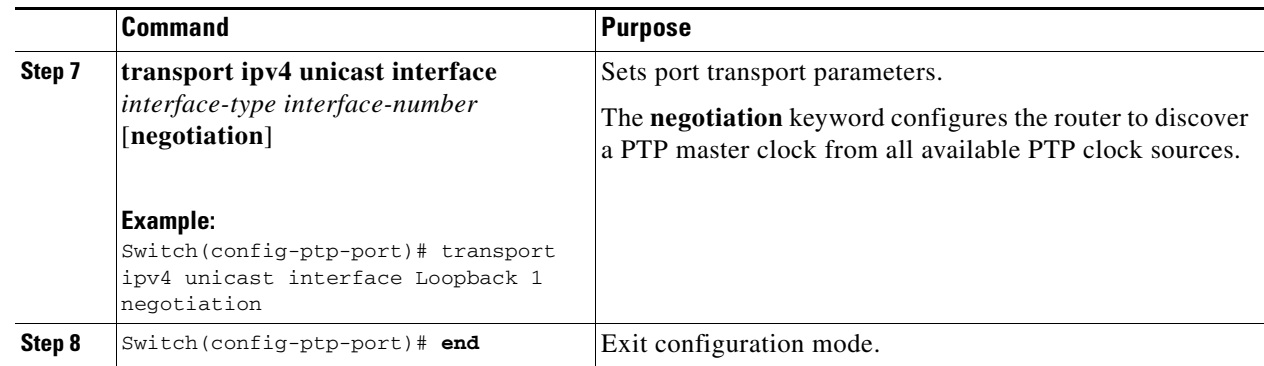

## **Configuring PTP Input and Output**

You can use the 1pps, 10Mhz and BITS timing ports on the Cisco ME 3600X-24CX to do the following:

- **•** Provide or receive 1PPS time of day messages
- **•** Provide output clocking at 10Mhz, 2.048Mhz, and 1.544Mhz
- **•** Receive input clocking at 10Mhz, 2.048Mhz, and 1.544Mhz

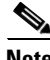

**Note** This section applies only to the Cisco ME 3600X-24CX.

The following section describes how to configure time of day messages, output clocking, and input clocking in master clock mode.

- **•** If you want to configure input clocking using the 10Mhz or BITS timing port, use the following command:
	- **–** Use the **network-clock input-source** command to enable input clocking at 10Mhz, 2.048Mhz, or 1.544Mhz.

Switch(config)# **network-clock input-source 2 external 1/0/0 10m**

Input clocking applies when the switch is in master mode.

**•** To configure output clocking using the 10Mhz or BITS timing port, use the **network-clock output-source** command to specify 10Mhz, 2.048Mhz, or 1.544Mhz output. Use this command when the switch is in slave mode.

Switch(config)# **network-clock output-source system 2 external 1/0/0 10m**

**•** To configure the switch to send time of day messages using the 1PPS port, use the **output 1pps**  command. Use the **input** or **output** parameters to specify the direction.

```
Switch(config)# ptp clock ordinary domain 0
Switch(config-ptp-clk)# output 1pps 0/0
```
**Note** Input 1pps is only supported in master mode. Output 1pps configuration is supported in slave or boundary clock mode.

**•** To configure the time of day message format, use the **tod** command.

```
Switch(config)# ptp clock ordinary domain 0
Switch(config-ptp-clk)# tod 0/0 ubx
```
Г

### **Configuration Examples**

Use commands below for input and output.

### **network-clock input-source 2 external 1/0/0 10m**

```
Switch(config)# network-clock input-source 2 external 1/0/0 ? 
  10m 10 MHz signal mode
  2048k Option 1 2048kHz on BITS/SSU port
  e1 E1 Signal Mode
```
### Tod and 1pps configuration.

### Master:

```
Switch(config)#ptp clock ordinary domain 0
Switch(config-ptp-clk)#input 1pps 0/0 
Switch(config-ptp-clk)#tod 0/0 ?
  cisco Set TOD format to CISCO
  nmea Set TOD format to NMEA ZDA
  ntp Set TOD format to NTP
   ubx Set TOD format to UBX
```
### Slave:

```
Switch(config)#ptp clock ordinary domain 0
Switch(config-ptp-clk)#output 1pps 0/0 ?
  offset 1PPS output offset
  pulse-width 1PPS output pulse width
Switch(config-ptp-clk)#tod 0/0 ?
  cisco Set TOD format to CISCO
  nmea Set TOD format to NMEA ZDA
  ntp Set TOD format to NTP
  ubx Set TOD format to UBX
```
**Note** To see further configuration examples for input and output timing, see [Clocking Sample Configurations.](#page-18-0)

## <span id="page-11-0"></span>**Configuring a Transparent Clock**

Follow these steps to configure the Cisco ME 3600X-24CX Series Switch as an end-to-end transparent clock.

⋟

**Note** The Cisco ME 3600X-24CX Series Switch does not support peer-to-peer transparent clock mode.

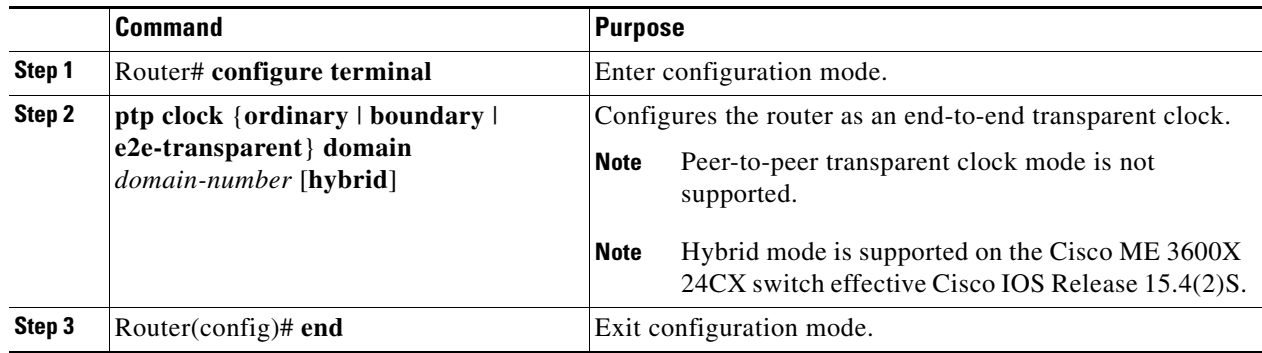

 $\mathbf I$ 

a ka

## **Configuring a Hybrid Mode for Clock Recovery**

**Note** This configuration is global for the PTP clock.

Effective Cisco IOS Release 15.4(2)S, hybrid mode is supported on the Cisco ME 3600-24CX switch. The hybrid mode is supported on the boundary clock and the slave ordinary clocks.

To configure a boundary clock or a slave ordinary clock in hybrid mode, use the following command:

**ptp clock** {**ordinary** | **boundary**} **domain** *domain-number* **hybrid**

**Prerequisites**

When configuring a hybrid clock, ensure that the frequency and phase sources are traceable to the same master clock.

### **Restrictions**

- **•** Hybrid mode is not supported when PTP ordinary clock is in the master mode.
- **•** Hybrid clock is not supported with ToP as network-clock. It needs a valid physical clock source, for example, Sync-E/BITS/10M/TDM.

## **Supporting ITU-T G.8265.1—Precision Time Protocol Telecom Profile for Frequency Synchronization**

Effective Cisco IOS Release 15.4(3)S, Cisco ME 3600-24CX switch supports configuration of Telecom profile master or slave.

The PTP stack uses the ITU-T G.8265.1 recommendations for PTP unicast session establishment and best master clock algorithm (BMCA).

### **Prerequisites**

- When configuring the Telecom profile, ensure that the master and slave nodes have the same network option configured.
- **•** Negotiation should be enabled for master and slave modes.
- **•** Cisco ME 3600-24CX switch must be enabled using the **network-clock synchronization mode QL-enabled** command for both master and slave modes.

### **Restrictions**

Hybrid mode, boundary clocks, and transparent clocks are not supported by the PTP Telecom profile.

## **Configuring a PTP Telecom Profile Master**

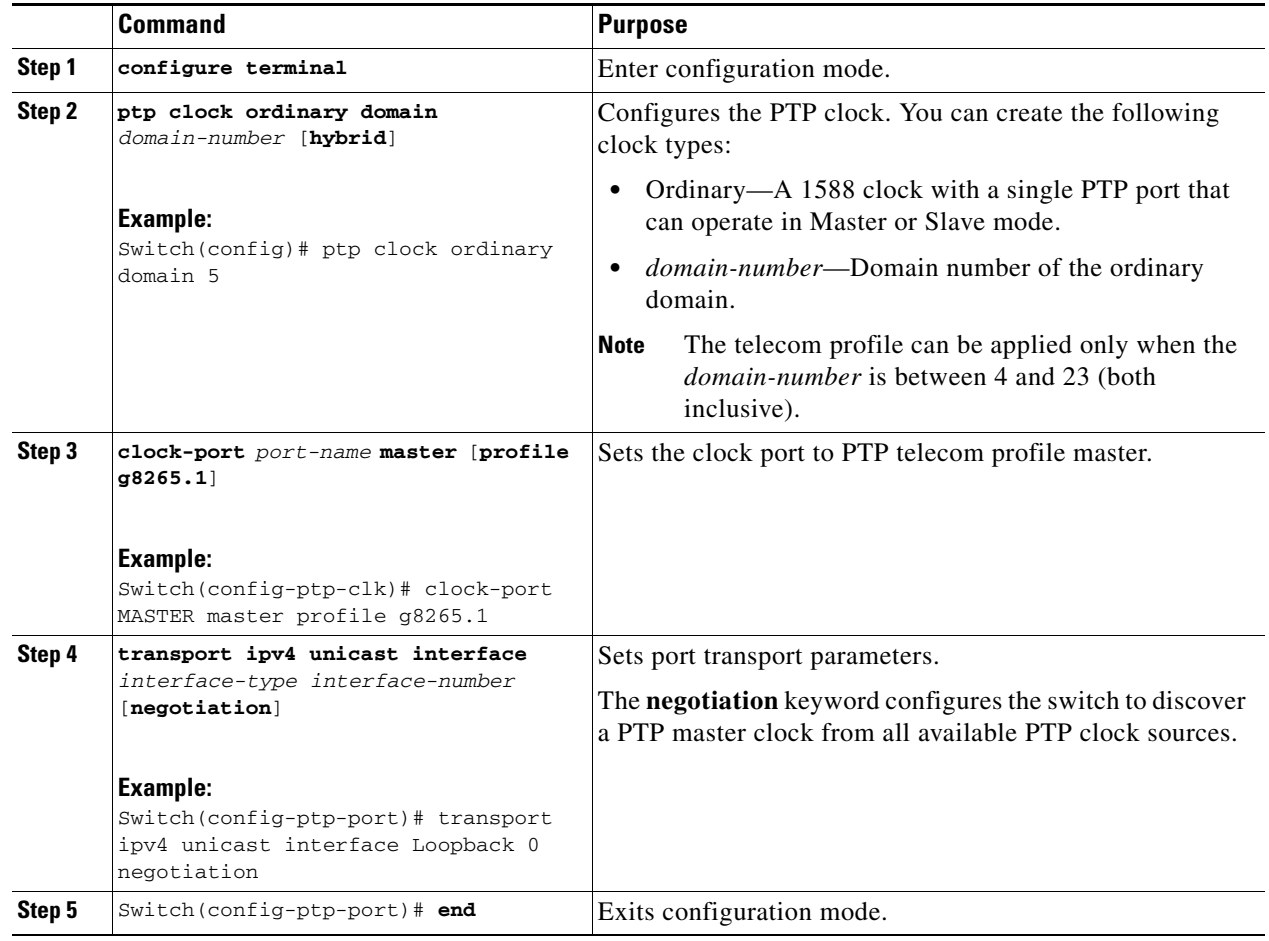

## **Configuring a PTP Telecom Profile Slave**

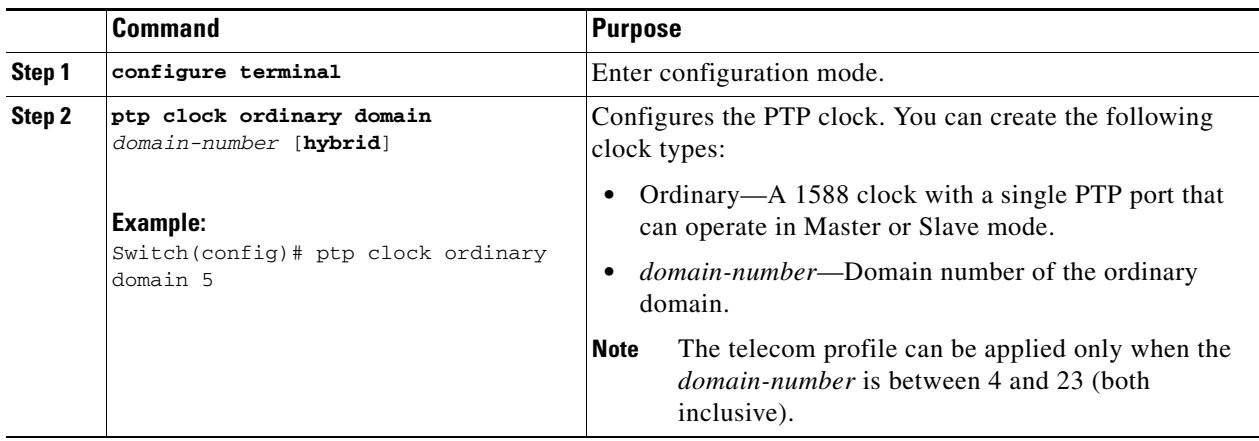

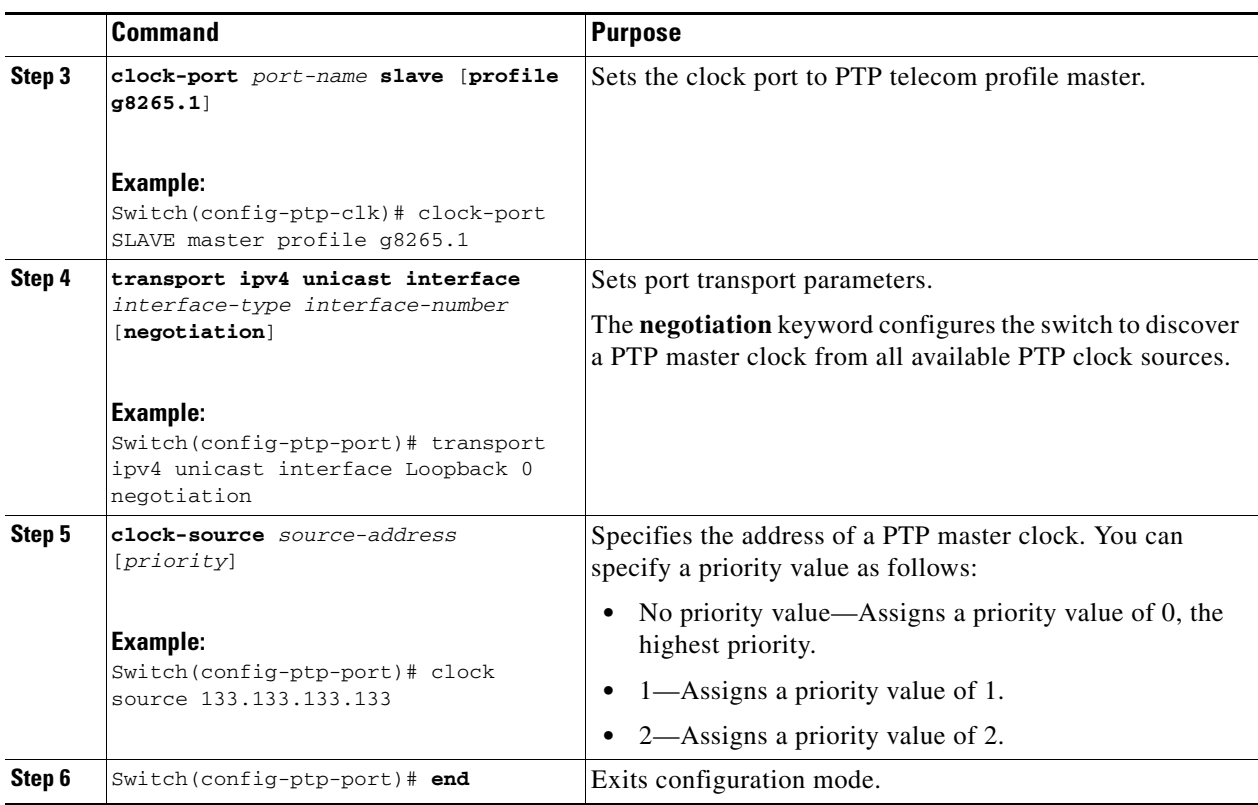

## <span id="page-14-0"></span>**Configuring PTP Redundancy**

The following sections describe how to configure PTP redundancy on the Cisco ME 3600X 24CX Series Switch:

- **•** [Configuring PTP Redundancy in Slave Clock Mode, page 8-15](#page-14-1)
- **•** [Configuring PTP Redundancy in Boundary Clock Mode, page 8-17](#page-16-0)

### <span id="page-14-1"></span>**Configuring PTP Redundancy in Slave Clock Mode**

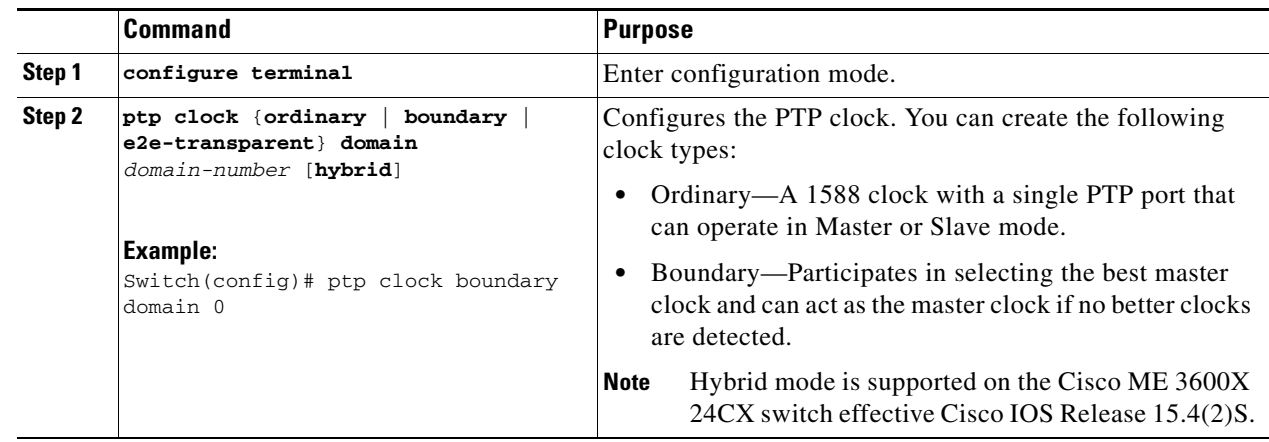

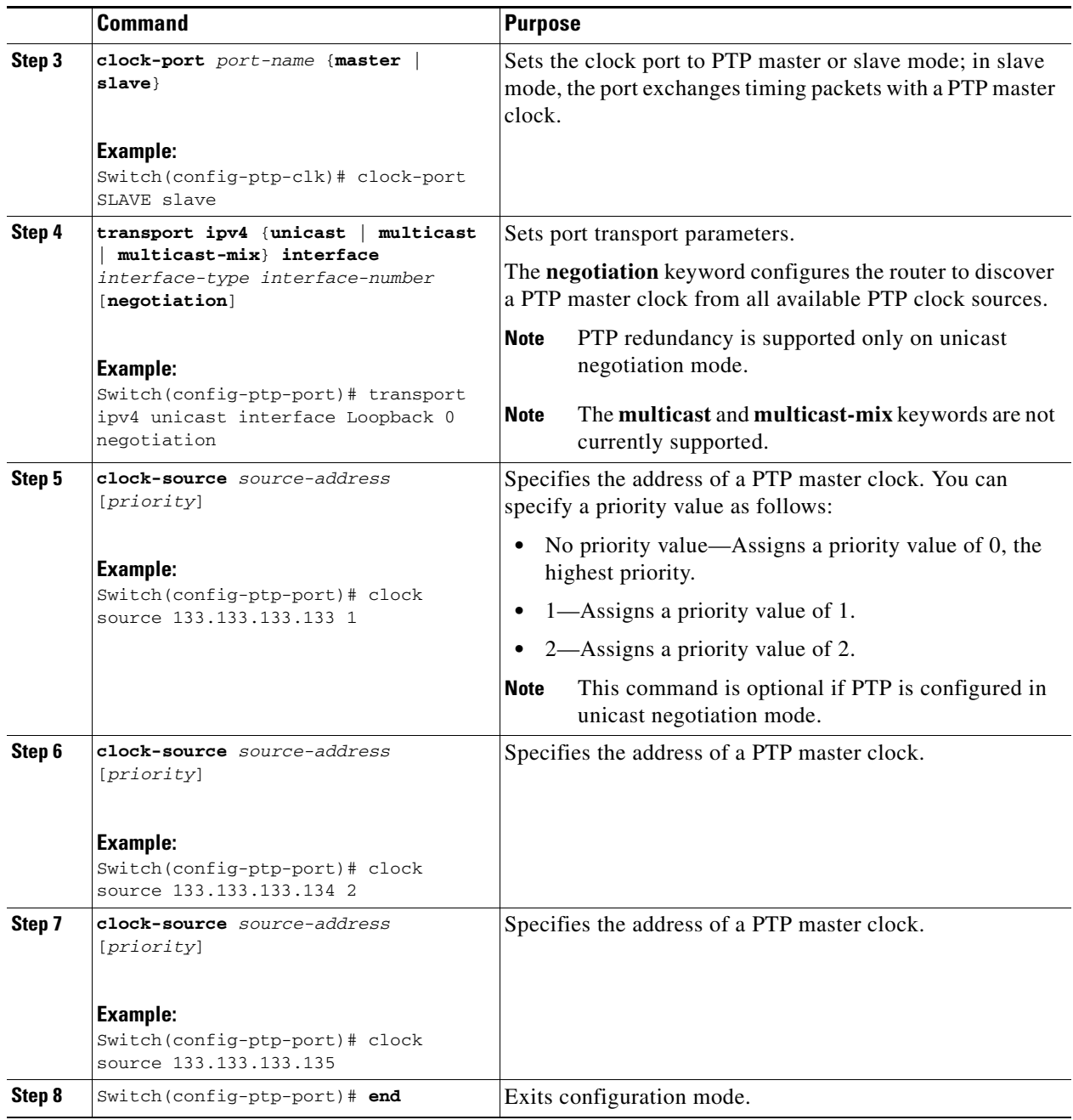

П

## <span id="page-16-0"></span>**Configuring PTP Redundancy in Boundary Clock Mode**

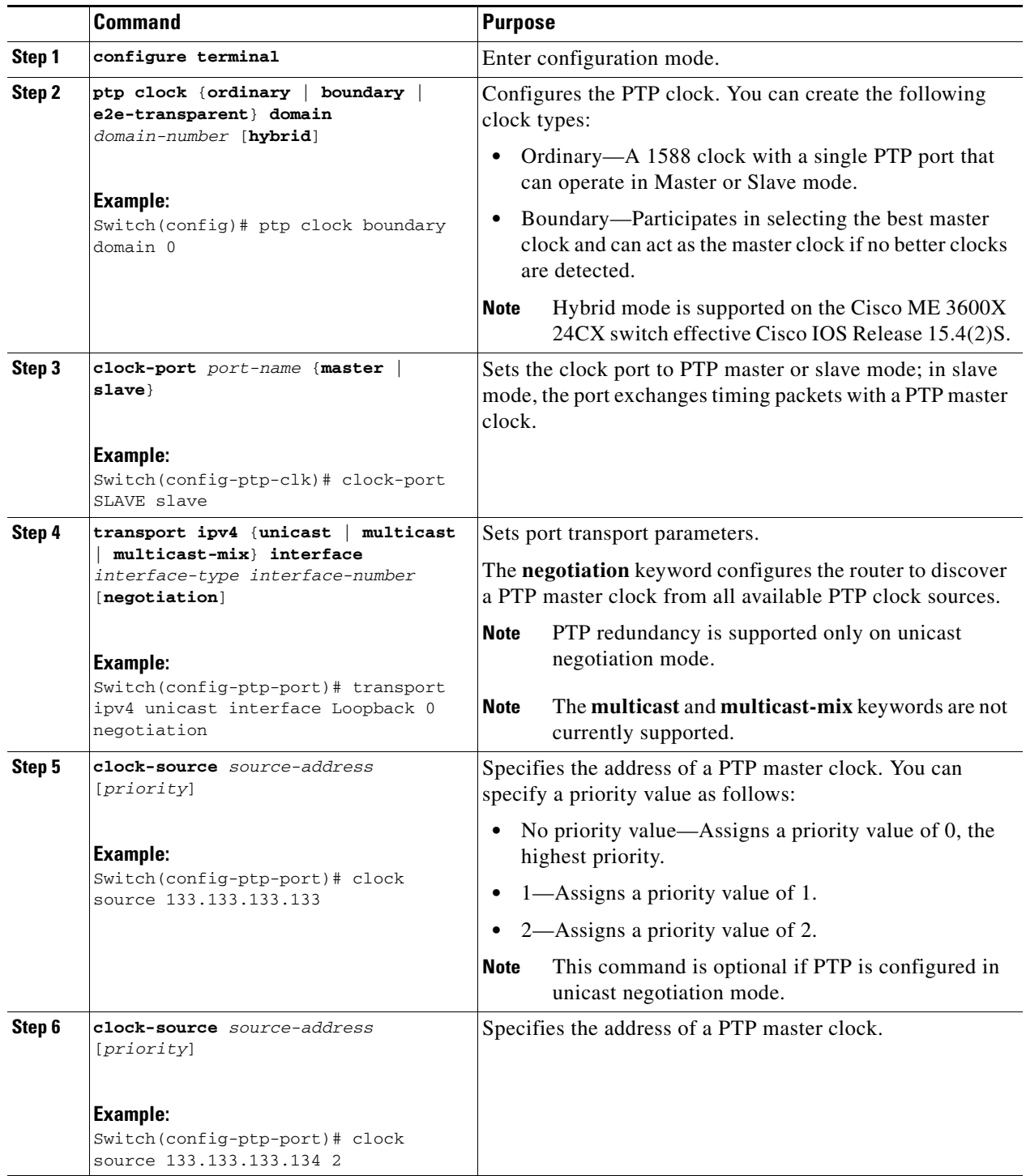

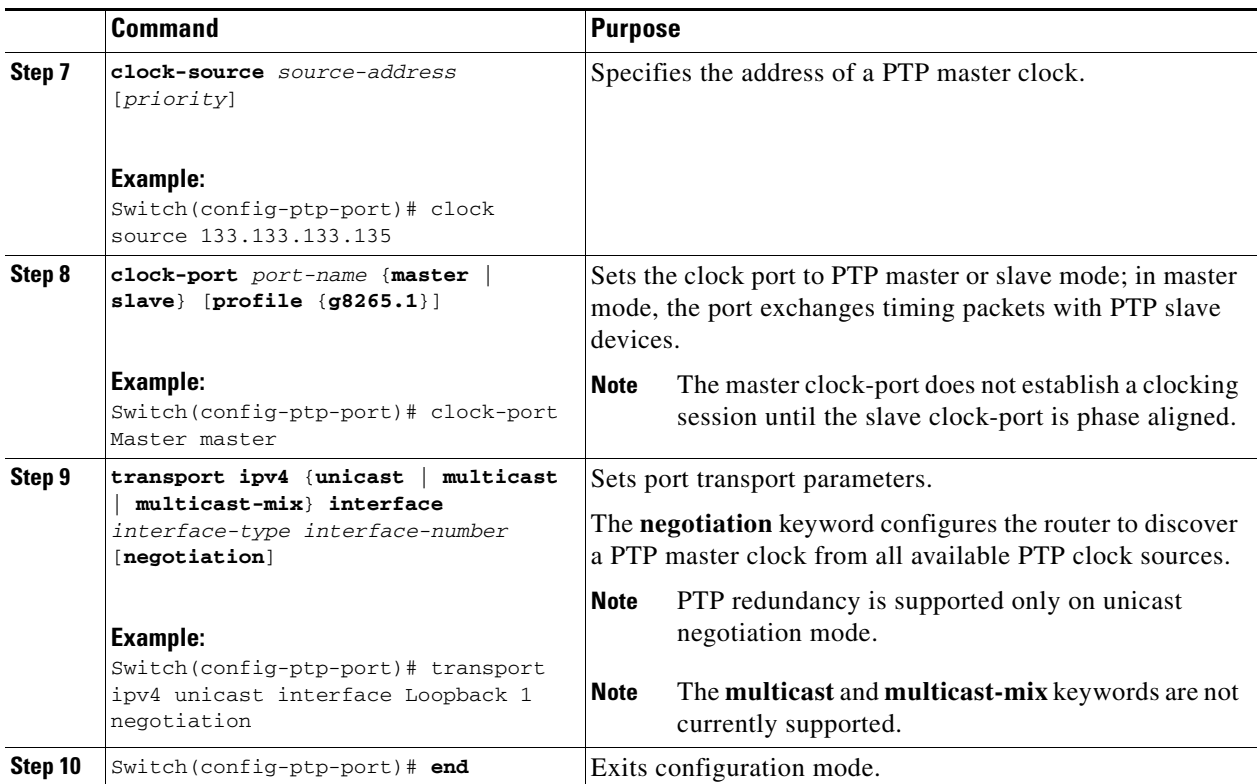

### **Topology and Configuration Example**

Consider the following scenario:

```
Master 1-----Slave-----Master 2
```
 $\mathbf{I}$ |

Master 3

### **Configuration on all masters**

ptp clock ordinary domain 0 clock-port MASTER master transport ipv4 unicast interface loopback 0 negotiation

### **Configuration on the Slave**

ptp clock ordinary domain 0 clock-post SLAVE slave transport ipv4 unicast interface loopback 1 negotiation clock source master1\_IP clock source master2\_IP clock source master3\_IP

 $\mathbf I$ 

## <span id="page-18-1"></span>**Configuring Synchronous Ethernet**

The following sections describe how to configure synchronous Ethernet timing on the Cisco ME 3600X-24CX Series Switch switch.

$$
\underbrace{\blacklozenge}
$$

**Note** Hybrid mode is supported on the Cisco ME 3600X 24CX switch effective Cisco IOS Release 15.4(2)S.

**Note** If you are using a release earlier than Cisco IOS Release 15.4(2)S, hybrid mode is not supported. Therefore, **network-clock input-source** command cannot be configured with Ordinary Slave mode or Boundary Clock mode.

### **Configuring an External Clock Source**

To configure an external clock source using Synchronous Ethernet, use the **network-clock input-source priority external**  $1/0/0$  {{**E1** {**crc4** | **cas**  $|$ **fas**}} {**T1** {**d4** | **sf** | **esf**}}} command.

Switch(config)# network-clock input-source 1 external 1/0/0

### **Configuring Synchronous Ethernet ESMC and SSM**

For instructions on how to configure synchronous Ethernet Synchronization Message Channel (Ascendant Synchronization Status Message (SSM), se[e Configuring Synchronous Ethernet](http://www.cisco.com/en/US/docs/switches/metro/me3600x_3800x/software/release/15.2_2_S/configuration/guide/swsynce.html) in *Cisco ME 3800x and ME 3600x Switch Software Configuration Guide* 

## <span id="page-18-2"></span>**Verifying Clock-Related Settings**

Use the following commands to verify the clock settings:

- **• show ptp clock dataset**
- **• show ptp port dataset**
- **• show ptp clock running**
- **• show platform ptp all**

For more information about these commands, see the *Cisco ME 3800X and ME 3600X Switch Command Reference, Release 15.2(4)S*.

## <span id="page-18-0"></span>**Clocking Sample Configurations**

The following sections show a sample configurations for clocking features on the switch.

#### **Ordinary Clock—Slave**

```
ptp clock ordinary domain 0
clock-port Slave slave
transport ipv4 unicast interface loopback 0 negotiation
clock-source 8.8.8.1
sync interval 1
```
announce timeout 7 delay-req interval 3

#### **Ordinary Clock—Master**

```
ptp clock ordinary domain 0
  clock-port Master master
   transport ipv4 unicast interface loopback 0 negotiation
```
#### **Unicast Configuration—Slave Mode**

```
ptp clock ordinary domain 0
clock-port Slave slave
transport ipv4 unicast interface loopback 0
clock-source 8.8.8.1
```
#### **Unicast Configuration—Master Mode**

ptp clock ordinary domain 0 clock-port Master master transport ipv4 unicast interface loopback 0 clock-destination 8.8.8.2 sync interval 1 announce interval 2

#### **Unicast Negotiation—Slave**

```
ptp clock ordinary domain 0
    priority1 2
    priority2 4
    clock-port Slave slave
       transport ipv4 unicast interface Loopback0 negotiation
       clock-source 8.8.8.1
       sync interval 3
       announce timeout 7
       delay-req interval 3
```
#### **Unicast Negotiation—Master**

```
ptp clock ordinary domain 0
    priority1 4
    priority2 2
    clock-port Master master
       transport ipv4 unicast interface Loopback0 negotiation
       sync interval 3
       announce timeout 7
```
#### **Hybrid Clock—Boundary**

```
ptp clock boundary domain 0 hybrid
 clock-port SLAVE slave
  transport ipv4 unicast interface Loopback0 negotiation
   clock source 133.133.133.133
 clock-port MASTER master
   transport ipv4 unicast interface Loopback1 negotiation
Network-clock input-source 10 interface gigabitEthernet 0/4/0
```
#### **Hybrid Clock—Slave**

```
ptp clock ordinary domain 0 hybrid
 clock-port SLAVE slave
   transport ipv4 unicast interface Loopback 0 negotiation
   clock source 133.133.133.133
Network-clock input-source 10 interface gigabitEthernet 0/4/0
```
#### **Boundary Clock**

```
ptp clock boundary domain 0
    priority1 2
    priority2 4
    clock-port Slave slave
       transport ipv4 unicast interface Loopback0 negotiation
       clock-source 8.8.8.1
       sync limit 3
       announce timeout 7
       delay-req interval 3
    clock-port Master master
       transport ipv4 interface Loopback1 negotiation
       sync interval 3
       announce interval 7
```
#### **Transparent Clock**

ptp clock e2e-transparent domain 0

### **PTP Multicast Slave Mode—Hybrid Configuration**

```
interface Vlan10
ip address 192.168.52.38 255.255.255.0
ip igmp join-group 224.0.1.129
ptp announce interval 0
ptp sync interval -6
ptp delay-req interval -4
ptp slave multicast hybrid
ptp enable
```
#### **PTP Unicast Slave Mode—Hybrid Configuration**

```
interface Vlan2
ip address 192.168.52.38 255.255.255.0
ptp announce interval 3
ptp announce timeout 2
ptp sync interval -6
ptp delay-req interval -4
ptp slave unicast negotiation hybrid
ptp clock-source 192.168.52.10
ptp enable
```
#### **Clock Selection Parameters**

```
network-clock synchronization automatic
network-clock synchronization mode QL-enabled
network-clock input-source 1 external 1/0/0 10m
```
#### **ToD/1PPS Configuration—Master**

network-clock input-source 1 external 1/0/0 10m ptp clock ordinary domain 0 tod 0/0 ntp input 1pps 0/0 clock-port master master transport ipv4 unicast interface loopback 0

#### **ToD/1PPS Configuration—Slave**

ptp clock ordinary domain 0 tod 0/0 ntp output 1pps 0/0 clock-port SLA slave transport ipv4 unicast interface loopback 0 negotiation clock source 33.1.1.

### **Show Commands** Router# **show ptp clock dataset ?** current currentDS dataset default defaultDS dataset parent parentDS dataset time-properties timePropertiesDS dataset Router# **show ptp port dataset ?** foreign-master foreignMasterDS dataset port portDS dataset Router# **show ptp clock running domain 0** PTP Ordinary Clock [Domain 0] State Ports Pkts sent Pkts rcvd Redundancy Mode ACQUIRING 1 98405 296399 Track one PORT SUMMARY **PTP** Master Name Tx Mode Role Transport State Sessions Port Addr SLAVE unicast slave Lo0 Slave 1 8.8.8.8 SESSION INFORMATION SLAVE [Lo0] [Sessions 1] Peer addr Pkts in Pkts out In Errs Out Errs 8.8.8.8 296399 98405 0 0 Router# Router# **show platform ptp all** Slave info : [Loopback0][0x38A4766C] ------------------------------- clock role : SLAVE<br>Slave Port hdl : 486539266 Slave Port hdl Tx Mode : Unicast-Negotiation Slave IP : 4.4.4.4 Max Clk Srcs : 1 Boundary Clock : FALSE Lock status : HOLDOVER Refcnt : 1 Configured-Flags : 0x7F - Clock Port Stream Config-Ready-Flags : Port Stream ----------- PTP Engine Handle : 0<br>Master IP : 8 Master IP : 8.8.8.8 Local Priority : 0 Set Master IP : 8.8.8.8

## **Glossary**

**hybrid model**—A hybrid model is a model where both physical interfaces as well as PTP sessions provide clocking to the system. In this case, there is a list of physical ports and PTP sessions from which the clock can be recovered and used as the system clock.